# **Solução de problemas de erro de atualização do Expressway**

### **Contents**

Introduction Informações de Apoio Componentes Utilizados O que fazer em seguida? Procedimento Additional Information

### **Introduction**

Este documento descreve como corrigir um erro de atualização do Expressway.

## **Informações de Apoio**

Em algumas ocasiões, enquanto você atualiza os servidores Expressway para uma versão superior, a atualização falha com o erro:

System error: Post install script /tandberg/etc/postinstall.current.d/52-set\_pubkeyalgorithms failed

#### بتلبيلين **CISCO** Cisco Expressway-C Status > System > Configuration > Applications > Maintenance > Users > **System upgrade** System error: Post install script /tandberg/etc/postinstall.current.d/52-set\_pubkeyalgorithms failed Return to upgrade page

A causa raiz desse erro são as entradas de codificação duplicadas. A ideia principal neste documento é fornecer as etapas necessárias para remover as entradas de cifra duplicadas na configuração.

### **Componentes Utilizados**

Expressway na versão X12.7.1.

Atualize o firmware na versão X14.0.3.

The information in this document was created from the devices in a specific lab environment. All of the devices used in this document started with a cleared (default) configuration. Se a rede estiver ativa, certifique-se de que você entenda o impacto potencial de qualquer comando.

### **O que fazer em seguida?**

Neste cenário, a primeira etapa é pegar um arquivo **xconfig** do Expressway. O objetivo é confirmar quais cifras são duplicatas.

**Observação**: use **root** em vez de **admin** para obter a **xconfig** arquivo.

#### **Procedimento**

Faça login com root no servidor Expressway ao SSH,tipo dbxsh, em seguida, execute o comando xconfig comando. Salve a saída em um .txt arquivo.

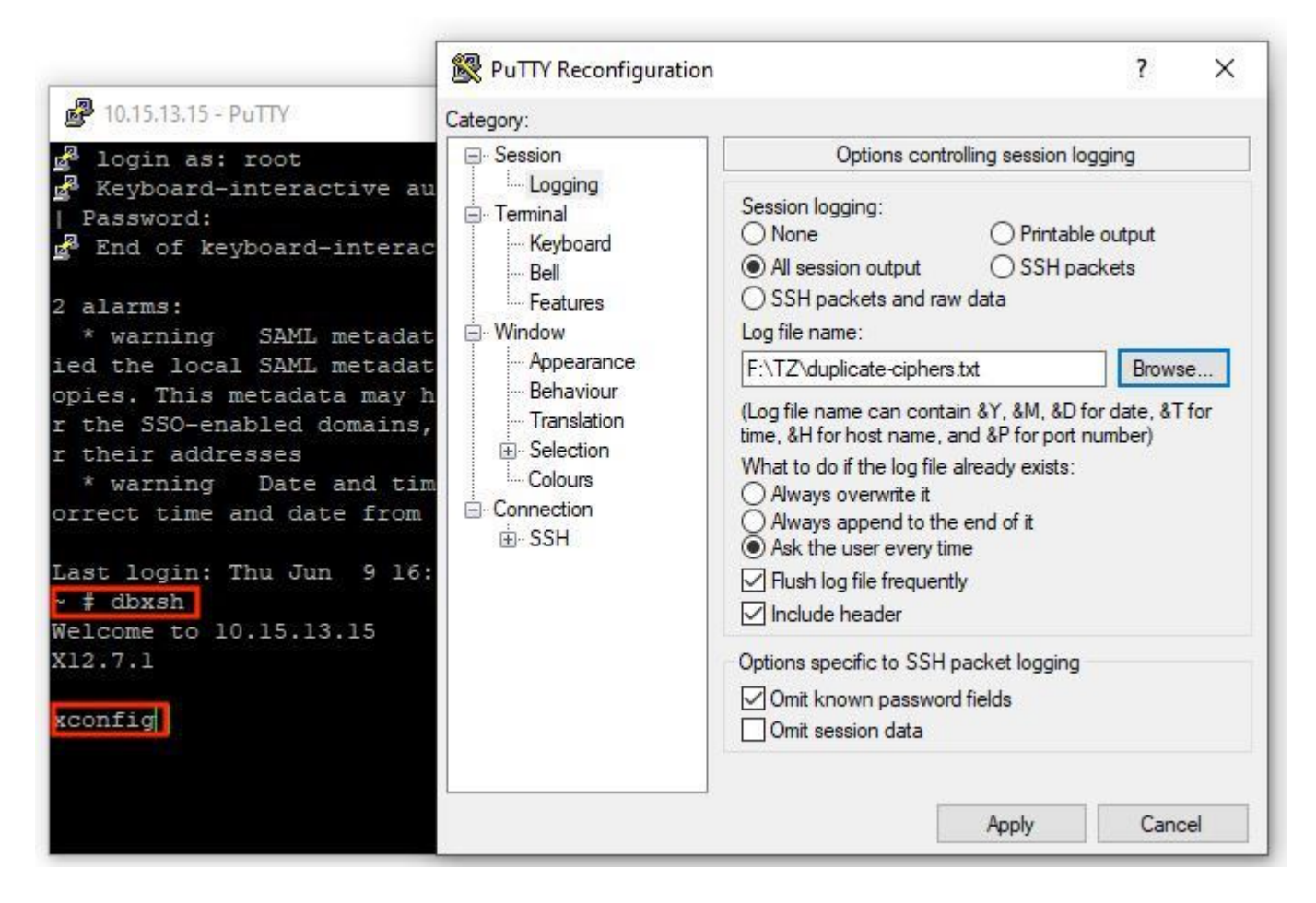

Abra o xconfig , procure as entradas de codificação duplicadas. É recomendável que você anote quais entradas são duplicatas. Através da utilização de Notepad++ (Windows) ou Sublime Text (Mac), é possível filtrar as palavras **cipher uuid**, procure duplicatas, como mostrado neste exemplo:

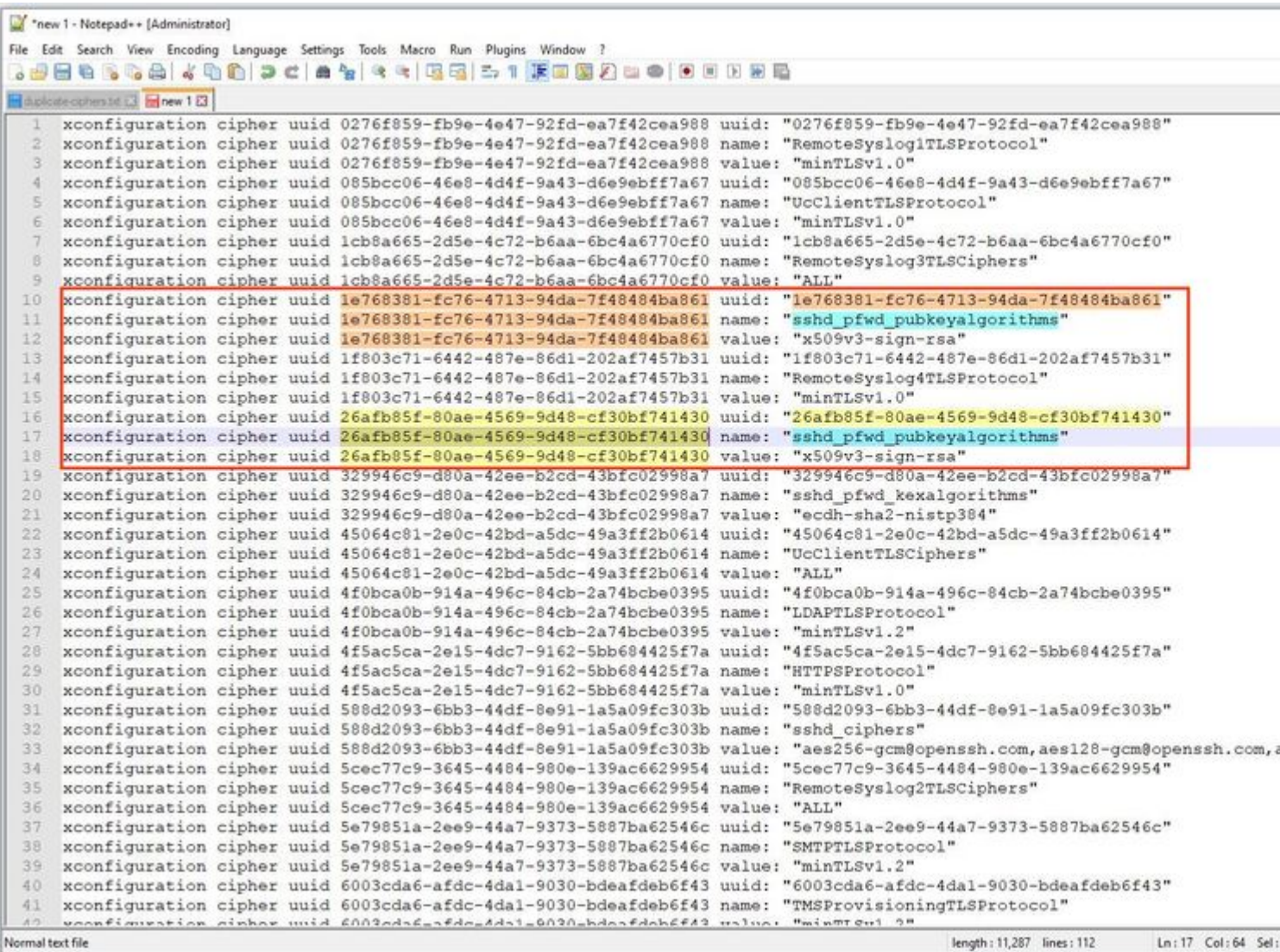

Este exemplo mostra que cipher sshd\_pfwd\_pubkeyalgorithms tem uma cifra duplicada com um identificador exclusivo universal (UUID) diferente.

Quando todas as cifras duplicadas forem identificadas, acesse o servidor Expressway pela CLI com Putty com o comando **root** exclua apenas as entradas duplicadas, use as informações de UUID, em **dbxsh**.

Formato do comando: **xdelete cipher uuid**

Exemplo de cifras excluídas neste arquivo xconfig:

xdelete cipher uuid 26afb85f-80ae-4569-9d48-cf30bf741430

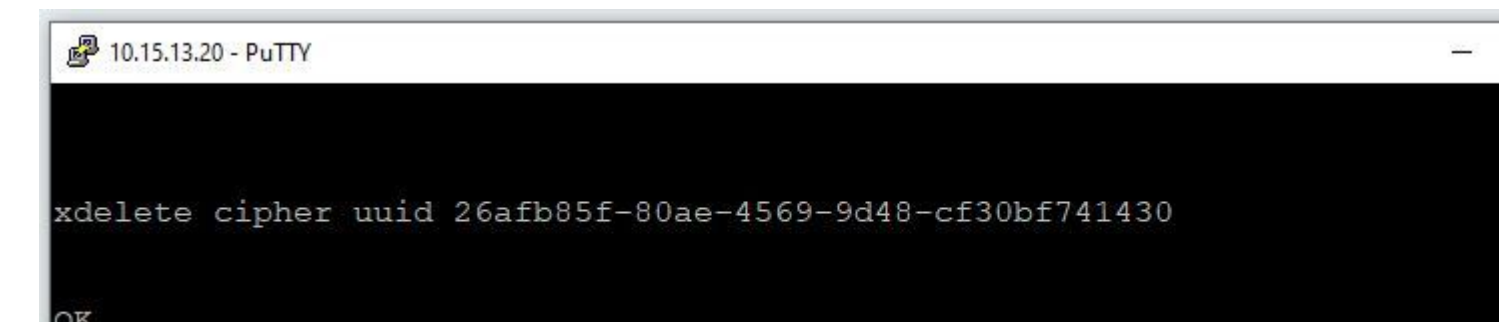

Repita o mesmo processo até que todas as entradas duplicadas sejam excluídas.

**Observação**: este procedimento pode levar várias tentativas até que todas as entradas duplicadas sejam excluídas. É recomendável usar outro arquivo xconfig para verificar novamente as cifras.

Depois disso, prossiga com a atualização.

### **Additional Information**

ID de bug da Cisco [CSCvx35891](https://bst.cloudapps.cisco.com/bugsearch/bug/CSCvx35891)

#### Sobre esta tradução

A Cisco traduziu este documento com a ajuda de tecnologias de tradução automática e humana para oferecer conteúdo de suporte aos seus usuários no seu próprio idioma, independentemente da localização.

Observe que mesmo a melhor tradução automática não será tão precisa quanto as realizadas por um tradutor profissional.

A Cisco Systems, Inc. não se responsabiliza pela precisão destas traduções e recomenda que o documento original em inglês (link fornecido) seja sempre consultado.